# **ExPRES** *Release 1.0*

**Louis, CK; Cecconi, B; Hess SLG**

**Nov 26, 2020**

# **CONTENTS:**

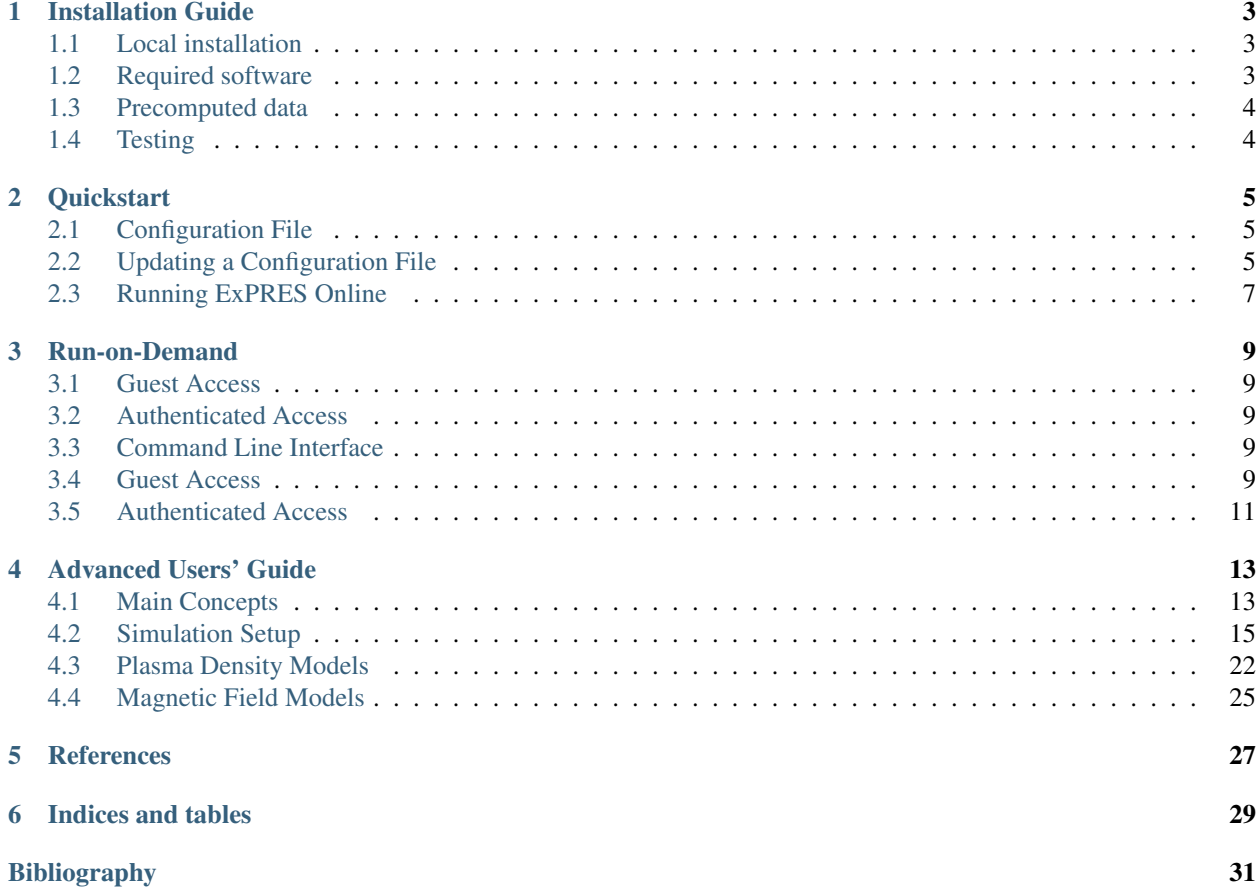

ExPRES (Exoplanetary and Planetary Radio Emission Simulator) is a versatile tool that computes the observation opportunities of planetary radio emissions, based on the radio source beaming patterns and the observer's location. The code is described in details in [\[LHC+19\]](#page-35-0) and has been used in several papers for interpreting Earth-based or space-borne planetary radio emission observations (see, e.g., [\[LLZ+17a\]](#page-35-1)[\[LLZ+17b\]](#page-35-2)).

**ONE**

### **INSTALLATION GUIDE**

### <span id="page-6-1"></span><span id="page-6-0"></span>**1.1 Local installation**

ExPRES can be downloaded from: <https://github.com/maserlib/ExPRES>

The single step installation is to clone the repository:

git clone https://github.com/maserlib/ExPRES.git

Running the code requires to install other software, as described below.

### <span id="page-6-2"></span>**1.2 Required software**

#### **1.2.1 IDL**

The ExPRES code is running under [IDL \(Interactive Data Language\),](https://www.harrisgeospatial.com/Software-Technology/IDL) has been developed and tested on IDL version 8.5, 8.6 and 8.7. This software must be installed for running the ExPRES code.

Note The code has not been tested with [GDL \(GNU Data Language\),](https://github.com/gnudatalanguage/gdl) the open source version of IDL. This is part of future developments of the code.

The ExPRES uses several external IDL libraries, which are described in the following sections.

#### **1.2.2 CDF and CDAWLib**

The ExPRES code writes output files in [CDF \(Common Data Format\).](https://cdf.gsfc.nasa.gov) The CDF library of IDL requires the installation of several packages:

- The CDF C-Library corresponding to your operating platform, see: [https://spdf.sci.gsfc.nasa.gov/pub/software/](https://spdf.sci.gsfc.nasa.gov/pub/software/cdf/dist/latest-release/) [cdf/dist/latest-release/](https://spdf.sci.gsfc.nasa.gov/pub/software/cdf/dist/latest-release/) Note that the code has been tested with the CDF C-Library version 3.6.4.
- The CDF IDL Library, available at: <https://spdf.sci.gsfc.nasa.gov/pub/software/cdf/dist/latest-release/idl/>
- The CDAWLib IDL routines, available at: <https://cdaweb.gsfc.nasa.gov/pub/software/cdawlib/>

### **1.2.3 IDL Astro**

The ExPRES code also uses some routines from the [IDLAstro](https://github.com/wlandsman/IDLAstro) library.

# <span id="page-7-0"></span>**1.3 Precomputed data**

Precomputed sets of data providing planetary magnetic field line models used by the ExPRES code must to download before any operation. The data is available from the [ExPRES section of the MASER data server.](http://maser.obspm.fr/support/expres/mfl)

More details on the additional files: [https://gitlab.obspm.fr/maser/lesia-mag/lesia-mag\\_idl](https://gitlab.obspm.fr/maser/lesia-mag/lesia-mag_idl)

# <span id="page-7-1"></span>**1.4 Testing**

The test suite are still under development. It uses *unittest* under Python 3.6 and the IDL-Python bridge (idlpy) provided with IDL version 8.7.

**TWO**

# **QUICKSTART**

<span id="page-8-0"></span>This section presents a concise user's guide to ExPRES.

# <span id="page-8-1"></span>**2.1 Configuration File**

An ExPRES run is configured through a configuration file (in *JSON* format). Examples of configuration files (and the associated results files) are available from the [ExPRES section of the MASER data repository](http://maser.obspm.fr/data/expres/) for Io-, Europa- and Ganymede-controlled emissions, and for various observers.

These *routine simulation files* are configured for using the JRM09 [\[CKO+18\]](#page-34-1) magnetic field model (or ISaAC [\[HBZG11\]](#page-34-2) for some of them), the CAN81 [\[CAN81\]](#page-34-3) current sheet model, and an electron energy of 3 keV. The position of the *Active Flux Tube* (AFT) for Io is based on the (corrected) lead angle model of [\[HCZ08\]](#page-35-3), whereas for Europa and Ganymede the AFT is the same as the flux tube connected to the moon. The file names are built automatically by ExPRES. The easiest option to build your configuration file is to update an existing one.

# <span id="page-8-2"></span>**2.2 Updating a Configuration File**

You can download a configuration file to get a template (please be sure to take one using the JRM09 magnetic field model [\[CKO+18\]](#page-34-1), for up-to-date description). There are many items and options in this file. Here are the main ones.

### **2.2.1 Setting the temporal axis**

The temporal axis is configured in the TIME section. The *start time* (MIN keyword) and *end time* (MAX keyword) should be provided in minutes relative to the simulation run time origin. The *time sampling step* is computed from the number of time steps (NBR keyword). The absolute time reference of the simulation run given in the OBSERVER section, with the SCTIME keyword. Hence, in most cases, MIN should be set to 0.

[More detailed temporal axis setting description](usage/advanced.html#temporal-axis)

### **2.2.2 Setting the spectral axis**

The spectral axis is configured in the FREQUENCY section. The lower and upper bounds (MIN and MAX keywords) are given in MHz. The sampling interval is cimputed from the number of spectral step (NBR keyword). The spectral axis can use either a Linear or Log scale (TYPE keyword values). It is also possible to use a customised spectral axis.

[More detailed spectral axis setting description](usage/advanced.html#spectral-axis)

#### **2.2.3 Setting the observer**

The observer defines the place, from which the observation will be done. Basic users only need to use a limited set of parameters. In this short guide, we present the Pre-Defined type of observer (set in the TYPE keyword). If you need to change the *central body* (PARENT keyword), it is recommended to use a configuration file using the desired *central body*. The name of the observer (SC keyword) should then be a name known by ExPRES. The current list of known observers is: Cassini, Juno, Earth, Voyager1, Voyager2. The *time origin* of the simulation run is set with the SCTIME keyword, with the format: YYYYMMDDhhmm, with YYYY is the year, MM the month, DD the day, hh the hour, mm the minute, all 0-padded. The other parameters are not used in this case.

[More detailed observer's setting description](usage/advanced.html#observer-definition)

### **2.2.4 Setting the output parameters**

The CDF sub-section of SPDYN defines the parameters that will be provided in the resulting CDF file. Each parameters can be selected/deselected setting its value to true/false. In most cases, setting Theta keyword (opening angle of the emission cone in the direction of the observer) to true is the minimal recommended setup. Note that the more options are set, the bigger is the output file.

[More detailed output parameter's description](usage/advanced.html#output-configuration)

### **2.2.5 Setting the plasma model parameters**

The main set of parameters that can be adjusted is the plasma density model at the source. This is done through the DENS sub-section of BODY. The default model parameters, in case of the Io-controlled emissions, are an Ionospheric model (based on [\[HTK98\]](#page-35-4)) and an Io torus model (based on [\[Bag94\]](#page-34-4)).

[More detailed the plasma density model's description](usage/advanced.html#plasma-density-models)

### **2.2.6 Setting the radio source parameters**

The SOURCE section defines the radio source parameters. There may be several sources in the configuration file. The parameters are:

- TYPE: here, attached to a satellite, which means that the magnetic field lines used will be those connected to a moon.
- SAT: if TYPE="attached to a satellite", then provide the name of the moon (which also needs to be defined as a BODY)
- aurora\_alt: sets the altitude (in Planetary radius) of the UV aurora (altitude below which electrons are lost by collision with the atmosphere)
- NORTH: emission will be produced in the northern hemisphere
- SOUTH: emission will be produced in the southern hemisphere
- Width: width of the beaming hollow cone (in degrees)
- current:
	- In most cases it should be set to Transient (Alfvenic), which calculates self-consistently the beaming angle using the Cyclotron maser Instability (CMI) and a loss cone distribution function
	- It can also be set to Constant, so that the beaming angle will not be calculated using the CMI, but will be set at a chosen values (see next parameters)
- Constant: if Current="Constant" then provide here the value in degree (80.0 for example)
- Accel: the energy of the resonant electrons (in keV)
- Refraction: to take into account refraction in the source's vicinity (not implemented yet)

# <span id="page-10-0"></span>**2.3 Running ExPRES Online**

The code is available for Run-on-Demand at Observatoire de Paris: <https://voparis-uws-maser.obspm.fr/client/>

Short workflow to use this interface:

- Click on *Job List* (top left)
- In *Job List for*, select *ExPRES*
- Click on *+ Create New Job* (top right)
- In *config* choose the configuration file (*.json*) you want to run. The other parameters (*runId*, *slurp\_mem* and *Add control parameters* have to be left as there are)
- Click on *Submit*, and wait for a response. It will first marked as *Queued* and then as *Executing*. It will last a few tens of second to a few minutes (depends on how many time/frequency steps and how many cdf-output parameters you asked for).
- Then it will be marked as *Completed*,
- In > *Job Results* you will be able to download resulting files.
- If the Job is marked as *Error*, something went wrong during the simulation. Then, look at the *> Job Details*, and check the *stdout* and *stderr* sections.

For more details see the [Run-on-Demand](usage/uws.html) page.

### **THREE**

### **RUN-ON-DEMAND**

<span id="page-12-0"></span>The ExPRES code is available on <https://voparis-uws-maser.obspm.fr/client> for run-on-demand requests. This server is implementing the [UWS \(Universal Worker Service Pattern\),](https://www.ivoa.net/documents/UWS/) using the [OPUS \(Observatoire de Paris UWS System\)](https://github.com/ParisAstronomicalDataCentre/OPUS) framework. The service can thus be used from the web interface, or through UWS command line clients, such as the [uws-client](https://github.com/aipescience/uws-client) (python 2) or one of its forks available at [uws-client](https://github.com/aicardi-obspm/uws-client) implementing Python 3 support.

### <span id="page-12-1"></span>**3.1 Guest Access**

This type of access doesn't require to log in the server (no account). This allows guest users to run the code openly. There are some limitation to the usage:

- Run data and results are visible to all
- Run duration is limited to 10 minutes
- Job can only use the *master* branch

### <span id="page-12-2"></span>**3.2 Authenticated Access**

The authenticated access has be to requested to the [MASER team.](mailto:contact.maser@obspm.fr) This type of access has the following features:

- Run data and results are only accessible to the user
- The maximum run duration is 3 hours.
- Any of the ExPRES git repository branches can be selected

### <span id="page-12-3"></span>**3.3 Command Line Interface**

### <span id="page-12-4"></span>**3.4 Guest Access**

The code can also be launch from a Command Line Interface, using the [uws client](https://github.com/aicardi-obspm/uws-client) (more info and examples [here\)](https://aicardi.pages.obspm.fr/uws-cli/).

You first need to download the uws client:

```
git clone https://github.com/aicardi-obspm/uws-client
cd uws-client
git checkout python3-support
python setup.py install
```
The following script gives a python example of how to run a simulation via the uws client, with a guest access:

Example

```
# coding : utf8
from uws import UWS
import time
def uws_call_expres(FILE="example.json", FILE_EPHEM=None, Job_List=None, runID=None,
       LOOP=False, branch=None, LOGIN=None, executionDuration=None):
   FILE = "@" + FILESERVER = "voparis-uws-maser.obspm.fr"
   if runID == None:
        runID = "test_job"
    if LOGIN == None:
       LOGIN = "TOKEN = "Job_List = "ExPRES"
       branch = "master"
    if branch == None:
       branch = "master"
       Job_List = "ExPRES"
   if branch == "develop"
      Job_List = "ExPRES-dev"
   parameters = {'config':FILE, 'runId':runID, 'branch':branch}
   if FILE_EPHEM != None:
       FILE_EPHEM = "@"+FILE_EPHEM
       parameters['ephemeride'] = FILE_EPHEM
   if executionDuration != None:
       parameters['executionDuration'] = executionDuration
   print(parameters)
   uws_client = UWS.client.Client(url=f"https://{SERVER}/rest/{Job_List}",
˓→user=LOGIN,
       password=TOKEN)
    job = uws_client.new_job(parameters)
    job = uws_client.run_job(job.job_id)
   print(uws_client.get_phase(job.job_id))
   print(f"Job : {job.job_id}")
   if LOOP:
        while True:
            time.sleep(2)
            phase = uws_client.get_phase(job.job_id)
            if phase == UWS.models.JobPhases.COMPLETED:
                print("Job completed")
                break
            elif phase == UWS.models.JobPhases.ERROR or phase == UWS.models.JobPhases.
˓→ABORTED:
                print("Job failed")
                break
        job = uws_client.get_job(job.job_id)
        for result in job.results:
```
(continues on next page)

(continued from previous page)

```
filename = ",/" + result.idprint(f"Downloading {result.id}")
           uws_client.connection.download_file(str(result.reference), LOGIN, TOKEN,
˓→filename)
```
Then to run the simulation and retrieve the results:

```
from uws_call_expres import uws_call_expres
uws_call_expres(FILE="example.json",LOOP=True)
```
# <span id="page-14-0"></span>**3.5 Authenticated Access**

The above script is also valid for people with authenticated access. At this point, you must replace LOGIN=None and TOKEN=None with your login credentials (in text format). You will be able to access any of the ExPRES git repository branches by replacing branch=None by the desired branch (e.g. branch="master" or branch="develop").

# **ADVANCED USERS' GUIDE**

<span id="page-16-0"></span>ExPRES (Exoplanetary and Planetary Radio Emission Simulator) is a versatile tool that is fully configurable through the simulation run input file. We present here the details of each configuration parameter.

### <span id="page-16-1"></span>**4.1 Main Concepts**

The ExPRES tool is modeling planetary radio emission observability. It is described in details in [\[LHC+19\]](#page-35-0). It is implementing the Cyclotron Maser Instability (CMI) radio emission mechanism [\[Wu85\]](#page-35-5), which predicts a strongly anisotropic radio source beaming pattern. The beaming pattern is a hollow cone, whose axis is aligned with the local magnetic field direction, and the cone opening angle is related to the unstable particle distribution function properties. ExPRES computes the *radio source* to *observer* spatial vector and compares is direction to the modelled radio source beaming pattern.

The ExPRES code configuration requires the definition of:

- *The celestial bodies involved in the simulation.* At least one *central body* must be defined, which serves as the *spatial origin* for the simulation. When several bodies are defined, their relative location with the *central body* must be available either as precomputed data, or through orbital parameters provided in the configuration file.
- *The location of the observer with respect to the central body.* The location data must be available (either as precomputed data, or through parameters provided in the configuration file.
- *The magnetic field and plasma density models associated to the celestial bodies.* Several type of models can be configured. ExPRES is using a set of pre-computed magnetic field lines from a series of magnetic field models. The plasma density models are set through configuration parameters.
- *The spatial distribution of the radio sources*. This location is related to the magnetic field line carrying the unstable particles. The range of radio source frequencies must also be set.
- *The radio source properties.* The radio emission mechanism is defined by a set of parameters characterising the radio source beaming pattern.

The *central body* is the simulation run spatial origin and its radius sets the units of spatial parameters. The times are given in a UTC scale in the observer's frame. The time origin of the simulation run is provided in the observer's definition.

All spatial parameters of the simulation configuration (distances, radii, lengths. . . ) must be defined in the same units as that of provided *central body* radius. Hence, setting the central body radius to *1* implies that all other spatial parameters are provided in units of the central body planetary radii. On the contrary, providing the radius of the central body in km implies that all other spatial parameters must be also provided in km. The recommended convention is to provide all spatial parameters in units of the *central body* radius. This convention is followed in the examples provided below.

The file output file names are built by ExPRES, using a set up configuration parameters. The general scheme is: expres\_{OBS}\_{BODY}\_{SRC}\_{MAG}\_{SRC\_PROP}\_{DATE}\_v{VERS}.json. The parts of the

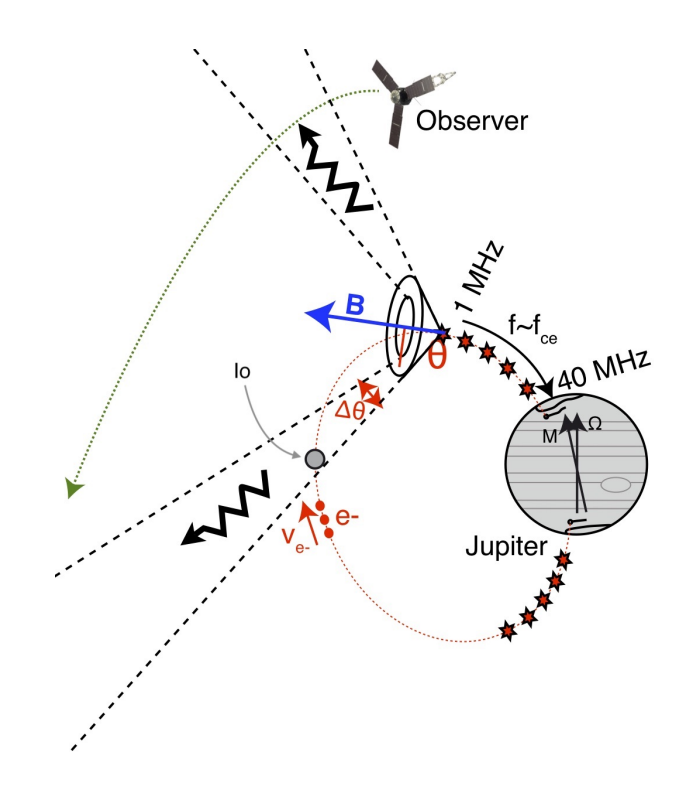

Fig. 1: Fig. 1: Schematic outline of the ExPRES code. The central body here is set up Jupiter and Juno is the observer. The radio sources are placed along the magnetic field line connected to Io. The radio emission beaming pattern model (hollow cone opening angle and thickness) is computed from the magnetic and plasma models. The radio emission observable when the observer is located within the radio source beaming pattern. (Figure adapted from C. Louis, PhD Dissertation, 2018)

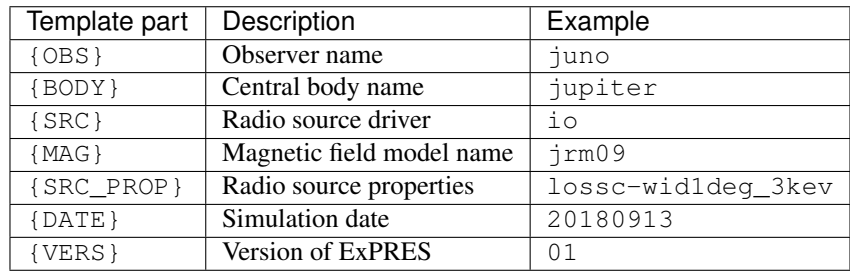

template are explained in the table below, with an example using the file: [expres\\_juno\\_jupiter\\_io\\_jrm09\\_lossc](http://maser.obspm.fr/data/expres/juno/2018/09/expres_juno_jupiter_io_jrm09_lossc-wid1deg_3kev_20180913_v01.json)[wid1deg\\_3kev\\_20180913\\_v01.json](http://maser.obspm.fr/data/expres/juno/2018/09/expres_juno_jupiter_io_jrm09_lossc-wid1deg_3kev_20180913_v01.json)

## <span id="page-18-0"></span>**4.2 Simulation Setup**

The simulation setup is configured via an ExPRES configuration file (in *JSON* format), following the [ExPRES JSON-](https://voparis-ns.pages.obspm.fr/maser/expres/v1.1/schema)[Schema v1.1.](https://voparis-ns.pages.obspm.fr/maser/expres/v1.1/schema)

### **4.2.1 Configuration File Description**

The ExPRES configuration file should start with the reference to the validation schema to be used. The configuration sections and structure are summarised below:

```
{
  "$schema": "https://voparis-ns.obspm.fr/maser/expres/v1.1/schema#",
 "SIMU": {...},
  "NUMBER": {...},
  "TIME": {...},
  "FREQUENCY": {...},
  "OBSERVER": {...},
  "SPDYN": {...},
 "MOVIE2D": {...},
 "MOVIE3D": {...},
 "BODY": [{...}, {...}]
  "SOURCE": [{...}, {...}]
}
```
Each JSON entry shown here is described in the next sections. The *BODY* section is specific: it is a list of *BODY* elements, each of which containing a list of *DENS* elements.

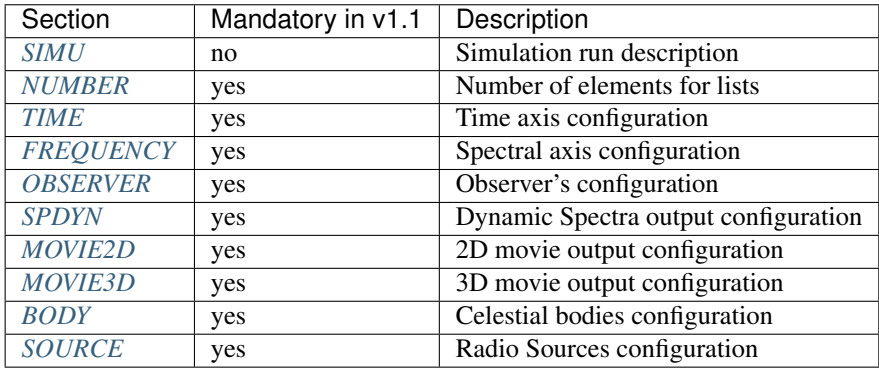

### **4.2.2 General Parameters**

The general parameters cover the time and frequency domain covered by the simulation, allow to give it a name to set the number of objects that will be included in the model. It is composed of 4 sections: SIMU, NUMBER, TIME, FREQUENCY.

#### <span id="page-19-0"></span>**Simulation Run Description**

The SIMU section contains the simulation run description. It is composed of 2 keywords:

- NAME: The name of the simulation
- OUT: Output directory location (full path). If this path is empty, the current execution location is used. If this path points a file, the parent directory is selected.

Example: The simulation name is set to *Io2015-04-30*, and the output directory is defined from the path of the ExPRES configuration file.

```
"SIMU": {
  "NAME": "Io2015-04-30",
  "OUT": "/Groups/SERPE/SERPE_6.1/Corentin/save/Earth/VIPAL/2015/3kev/Io/Io2015-04-30.
\rightarrowjson"
},
```
#### <span id="page-19-1"></span>**Simulation List Sizes**

The NUMBER section defines maximum numbers of BODY, DENSITY and SOURCE objects, which can be configured in the simulation run. It is composed of 3 keywords:

- BODY: The number of planetary bodies in the simulation (e.g., 2 for Jupiter and Io)
- DENSITY: The number of plasma density model in the simulation (usually 1 per body)
- SOURCE: The number of radio source types in the simulation (usually 1 per interaction and per hemisphere)

Example: We want to define two bodies (Jupiter and Io), two density models (one for Jupiter's ionosphere, and the other for the Io Torus) and two sets of radio sources (one for each hemisphere).

```
"NUMBER": {
  "BODY": 2,
  "DENSITY": 2,
  "SOURCE": 2
},
```
#### <span id="page-19-2"></span>**Temporal Axis**

The TIME section contains the simulation time configuration. Times are given in minute from the simulation time origin. The time origin is either set by the input ephemeris data or by the input orbital parameters. It is composed of 3 keywords:

- MIN: The start time of the simulation (in minutes), usually set to 0.
- MAX: The end time of the simulation (in minutes).
- NBR: The number of time steps of the simulation.

Example: The simulation starts at the simulation time origin, with 1440 minutes duration (one day), with one step per minute.

```
"TIME": {
  "MIN": 0,
  "MAX": 1440,
  "NBR": 1441
}
```
#### <span id="page-20-0"></span>**Spectral Axis**

The FREQUENCY section contains the simulation spectral configuration. Frequency values are always in MHz units.

The spectral axis can be defined in several ways. The more generic way is to set the spectral axis bounds, the number of steps and the linear and logarithmic scale (see example below). It is also possible to use a predefined set of frequencies, corresponding to an existing instrument. Finally an external file containing a list of frequencies can be provided.

This section is composed of 5 keywords:

- TYPE: The spectral axis type. The allowed values are Linear, Log and Pre-Defined.
- MIN: The spectral axis lower bound in MHz. Not used when TYPE="Pre-Defined"
- MAX: The spectral axis upper bound in MHz. Not used when  $TYPE="Pre-Defined"$
- NBR: The number of steps of the spectral axis. Not used when  $\text{Type}=\text{Pre}-\text{Defined}}$ "
- SC: In case TYPE="Pre-Defined", the name of the specific spacecraft (not implemented, allowed values TBD), or a list of frequency values.

Example: The simulation spectral axis is a linear scale, ranging from 10 kHz to 44 MHz, with 781 steps.

```
"FREQUENCY": {
  "TYPE": "Linear",
  "MIN": 0.01,
  "MAX": 44.0,
 "NBR": 781,
  "SC": ""
},
```
Example: The simulation spectral axis is set of predefined frequencies.

```
"FREQUENCY": {
  "TYPE": "Pre-Defined",
  "MIN": 0,
  "MAX": 0,
 "NBR": 0,
  "SC": [0.1, 0.2, 0.3, 0.4, 0.5, 0.6, 0.7, 0.8, 0.9, 1, 1.1, 1.2, 1.3, 1.4, 1.5, 1.6,
\rightarrow 1.7, 1.8, 1.9, 2,
   2.1, 2.2, 2.3, 2.4, 2.5, 2.6, 2.7, 2.8, 2.9, 3, 3.1, 3.2, 3.3, 3.4, 3.5, 3.6, 3.7,
\rightarrow 3.8, 3.9, 4, 4.1,
   4.2, 4.3, 4.4, 4.5, 4.6, 4.7, 4.8, 4.9, 5, 6, 7, 8, 9, 10, 11, 12]
},
```
### <span id="page-21-0"></span>**4.2.3 Observer Definition**

The OBSERVER section contains the observer's configuration. There are three types of observers, configured by the TYPE keyword:

- Fixed observers, whose position does not vary in the reference frame of the simulation;
- Orbiter, which moves in the reference frame of the simulation, orbiting around a celestial body;
- Pre-Defined observers, which concerns known space mission around celestial bodies.

The observer's location is provided with respect to the simulation *central body*, defined in the BODY section.

This section is composed of a series of keywords. The table below provides which keyword shall be used, or left empty, or with a specific value. The following subsections give details for each observer's type.

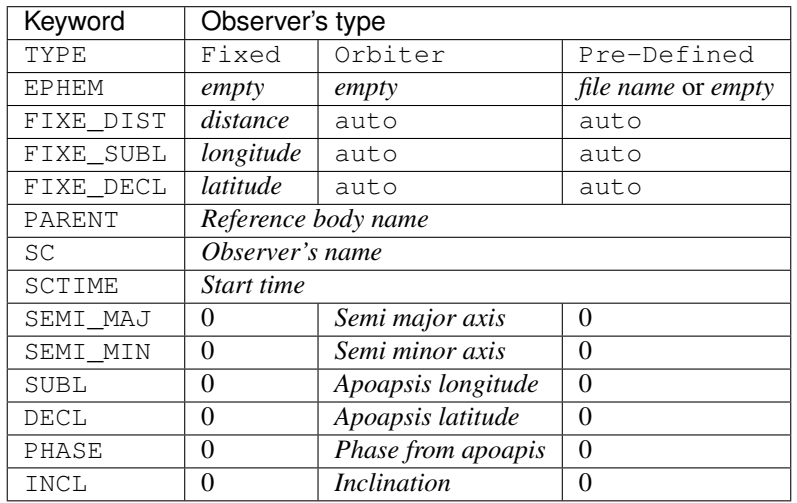

The observer's name (SC keyword) must be set, and can't be empty. When TYPE="Pre-Defined" and EPHEM="", the current allowed list of values is: Juno, Earth, Galileo, JUICE, Cassini, Voyager1, Voyager2.

The PARENT keyword must be set to one of the celestial body names defined in the BODY section. Except for specific cases, it is usually the *central body* name.

The simulation start time (SCTIME keyword) is provided in SCET (spacecraft event time), with a YYYYMMDDHHMMSS format.

#### **Fixed Observer**

A fixed observer is configured by its distance (FIXE\_DIST keyword) to the *central body*, its sub-longitude in degrees (FIXE\_SUBL keyword) and its declination in degrees (FIXE\_DECL keyword) in the reference body frame, and at the simulation time origin.

#### **Orbiter**

The observer's orbital parameters are its semi-major (SEMI\_MAJ keyword) and semi-minor (SEMI\_MIN keyword) axis lengths, its apoapsis sub-longitude (SUBL keyword) and declination (DECL keyword), as well as the inclination of the orbit plane around the semi-major axis (INCL keyword). All angles are provided in the *central body* reference frame, and at the simulation time origin. Finally, the orbiter position requires the definition of its initial phase (PHASE keyword) on the orbit, i.e., 0 degree is at the apoapsis position.

#### **Pre-Defined**

In the case of predefined observers, the code is expecting to have access to ephemeris information. For a set of space missions (Cassini, Voyager1, Voyager2, Juno) or planetary bodies (Earth), the code will call the *Miriade* ephemph webservice at IMCCE. For all other cases, an ephemeris file extracted from WebGeoCalc shall be provided using the EPHEM keyword.

Example: We configure a simulation with an observer at Earth, with a simulation starting on 2015-04-30T00:00:00.

```
"OBSERVER": {
 "TYPE": "Fixed",
 "EPHEM": "",
 "FIXE_DIST": "auto",
 "FIXE_SUBL": "auto",
 "FIXE_DECL": "auto",
  "PARENT": "Jupiter",
  "SC": "Earth",
 "SCTIME": "201504300000",
 "SEMI_MAJ": 0,
 "SEMI_MIN": 0,
 "SUBL": 0,
 "DECL": 0,
 "PHASE": 0,
 "INCL": 0
},
```
Example: We configure a simulation from the JUICE spacecraft, providing a WebGeocalc output CSV file.

```
"OBSERVER": {
 "TYPE": "Pre-Defined",
 "EPHEM": "WGC_StateVector_JUICE_SC_20320111T175800_20320111T185900.csv",
 "FIXE_DIST": "auto",
 "FIXE_SUBL": "auto",
 "FIXE_DECL": "auto",
 "PARENT": "Jupiter",
 "SC": "JUICE",
 "SCTIME": "",
 "SEMI_MAJ": 0,
  "SEMI_MIN": 0,
  "SUBL": 0,
  "DECL": 0,
 "PHASE": 0,
  "INCL": 0
},
```
### <span id="page-23-0"></span>**4.2.4 Celestial Bodies Definition**

The BODY section contains the celestial bodies configuration.

Two types of celestial bodies can be included in the simulations:

- Fixed bodies, at least is one needed: the simulation run reference body;
- Orbiting bodies, which can orbit both fixed and orbiting bodies.

Each body must be given a unique name within the configuration file, since the name is used internally by ExPRES to refer to them. Each body radius must be specified. All distances and scales units must be consistent throughout a configuration file.

Celestial body definitions include the following keywords:

- ON: Flag to activate the current body (true or false)
- NAME: The name of the current body (must be unique in the configuration file)
- RADIUS: The radius of the current body (in consistent units throughout the configuration file)
- PERIOD: The sidereal rotation period of the current body (in minutes)
- FLAT: The polar flatening ratio of the current body.
- ORB\_PER: The orbital period according to 3rd Kepler's law at 1 radius (in minutes)
- INIT\_AX: The reference longitude (in degrees)
- MAG: The internal body magnetic field model (see the *[Magnetic Field Model](#page-28-0)* section below)
- MOTION: Flag to indicate if the current body is moving in the simulation frame (must be false for the central body)
- PARENT: Named body, around which the current body is orbiting (must be one of the defined bodies, and must be empty for the central body)
- SEMI\_MAJ: The semi-major axis orbital parameter of the current body (must be 0 for the central body)
- SEMI\_MIN: The semi-minor axis orbital parameter of the current body (must be 0 for the central body)
- DECLINATION: The declination orbital parameter of the current body (must be 0 for the central body)
- APO\_LONG: The apoapsis Longitude parameter of the current body (must be 0 for the central body)
- INCLINATION: The inclination orbital parameter of the current body (must be 0 for the central body)
- PHASE: The initial orbital phase (at simulation start time) of the current body (must be 0 for the central body)
- DENS: A list of configuration of the plasma density model(s) related to the current body (see the *[DENS](#page-25-0)* section)

Example: Defining Jupiter with the latest JRM09 magnetic field model and the CAN81 current sheet model. The body radius is set to 1, so that all distance and scale parameters must be given in Jovian radii in the configuration file.

```
{
  "ON": true,
  "NAME": "Jupiter",
  "RADIUS": 1,
  "PERIOD": 595.5,
  "FLAT": 0.064935,
  "ORB_PER": 177.83,
  "INIT_AX": 0,
 "MAG": "JRM09+Connerney CS",
 "MOTION": false,
  "PARENT": "",
```
(continues on next page)

(continued from previous page)

```
"SEMI_MAJ": 0,
"SEMI_MIN": 0,
"DECLINATION": 0,
"APO_LONG": 0,
"INCLINATION": 0,
"PHASE": 0,
"DENS": [...]
```
#### **Orbital Parameters**

}

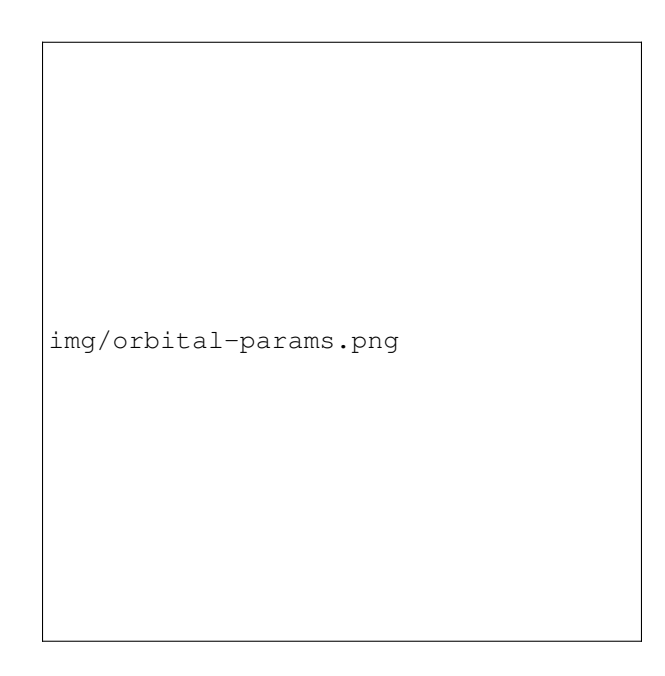

Fig. 2: Fig. 2:

### <span id="page-24-0"></span>**4.2.5 Radio Source Configuration**

- ON: Flag to activate the current radio source (true or false)
- NAME: The name of the current radio source
- PARENT: The name of the parent body for this source (must correspond to a defined BODY name)
- TYPE: The type of radio source location. Four allowed values fixed in latitude, attached to a satellite, L-shell, M-shell.
- LG\_MIN: The lower bound value of the source longitude (in degrees)
- LG\_MAX: The upper bound value of the source longitude (in degrees)
- LG\_NBR: The number of steps for the source longitude.
- LAT: If Fixed in latitude: Latitude in degree; else: apex distance in planetary radii.
- SUB: The subcorotation rate of the source  $(0 = no$  corotation)
- AURORA\_ALT: The altitude of the aurora (in planetary radii)
- SAT: The name of the satellite when attached to a satellite is selected
- NORTH: Flag to activate the Northern hemisphere source (exclusive with SOUTH item)
- SOUTH: Flag to activate the Southern hemisphere source (exclusive with NORTH item)
- WIDTH: The thickness of the radio emission sheet (in degrees)
- CURRENT: The type of electron distribution in the source (see documentation). Allowed values: Transient (Alfvenic), Constant, Steady-State, Shell
- CONSTANT: The value of beaming pattern half-cone opening angle (if Constant is selected), in degrees
- ACCEL: The value of resonant electron beam energy in keV (not used when Constant is selected)
- TEMP: The value of the cold electron distribution temperature (in keV)
- TEMPH: The value of the halo electron distribution temperature (in keV)
- REFRACTION: Flag to activate refraction effects (not implemented yet)

#### **4.2.6 Output Configuration**

<span id="page-25-1"></span>**Dynamic Spectrum Output**

<span id="page-25-2"></span>**2D Movie Output**

<span id="page-25-3"></span>**3D Movie Output**

### <span id="page-25-0"></span>**4.3 Plasma Density Models**

Various types of plasma density models can be used in ExPRES. They are configured by the DENS section in the BODY section (see the *[Celestial Body](#page-23-0)* section above). Four types of density models are available:

- Ionospheric: exponential decrease with distance,
- Stellar: decreases with the distance squared,
- Disk: exponential decrease with altitude relative to equatorial plane and radial distance,
- Torus: exponential decrease from the center of a torus of given radius.

Plasma density model definitions include the following keywords:

- ON: Set to true to activate the density model or to false deactivate.
- NAME: The name of the density model (must be present, not empty and unique in the configuration file).
- TYPE: The type of the density model, with the allowed values: Ionospheric, Stellar, Disk, Torus.
- RHO0: Definition depends on density model type (see below).
- SCALE: Definition depends on density model type (see below).
- PERP: Definition depends on density model type (see below).

### **4.3.1 Ionospheric Model**

The Ionospheric density profile is modeled as:

$$
\rho = \rho_0 \exp\left(-\frac{r - (r_{ref} + h_0)}{H}\right)
$$

where:

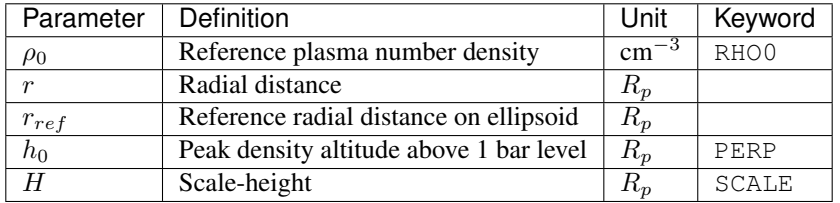

The  $r_{ref}$  is computed by ExPRES using the ellipsoid flattening parameter (FLAT keyword in BODY section) and the radio source latitude (computed from the SOURCE section).

**Example:** We define a Jovian ionospheric model, with a peak reference density of  $3.5\,10^5$  cm<sup>-3</sup> at an altitude of 650 km above the 1 bar level (0.009092  $R_p$ ) and a scale height of 1600 km (0.0223801  $R_p$ ), as defined in [\[HTK98\]](#page-35-4).

```
{
  "ON": true,
  "NAME": "Body1_density1",
  "TYPE": "Ionospheric",
  "RHO0": 350000.0,
  "SCALE": 0.0223801,
  "PERP": 0.009092
}
```
### **4.3.2 Stellar Model**

The Stellar density profile is modeled as:

$$
\rho=\rho_0/r^2
$$

where:

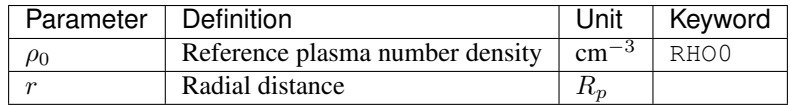

Note: Configuration keywords SCALE and PERP are not used for this model.

### **4.3.3 Disk Model**

The Disk density profile is modeled as:

$$
\rho = \rho_0 \exp\left(-\frac{r}{H_r}\right) \exp\left(-\frac{z}{H_z}\right)
$$

where:

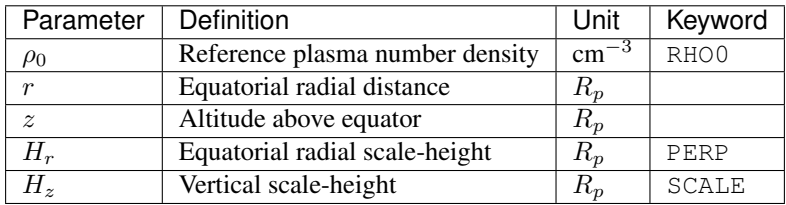

### **4.3.4 Torus Model**

The Torus density profile is modeled as:

$$
\rho = \rho_0 \exp\left(-\frac{\sqrt{(r-r_0)^2 + z^2}}{H}\right)
$$

where:

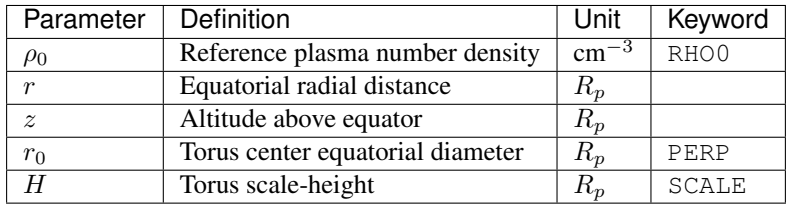

Example: We define the Io torus, with a peak reference density of 2000 cm<sup>-3</sup>, an equatorial diameter of 5.91 Jovian Radii (orbit of Io) and a torus scale-height of 1 Jovian radius, as defined in [\[Bag94\]](#page-34-4).

```
{
  "ON": true,
 "NAME": "Body1_density2",
 "TYPE": "Torus",
 "RHO0": 2000,
 "SCALE": 1,
 "PERP": 5.91
}
```
# <span id="page-28-0"></span>**4.4 Magnetic Field Models**

The detailed magnetic field models available for ExPRES are listed in the [LESIA\\_mag](https://gitlab.obspm.fr/maser/lesia-mag/lesia-mag_idl) repository. We recall below the list of models and the related references.

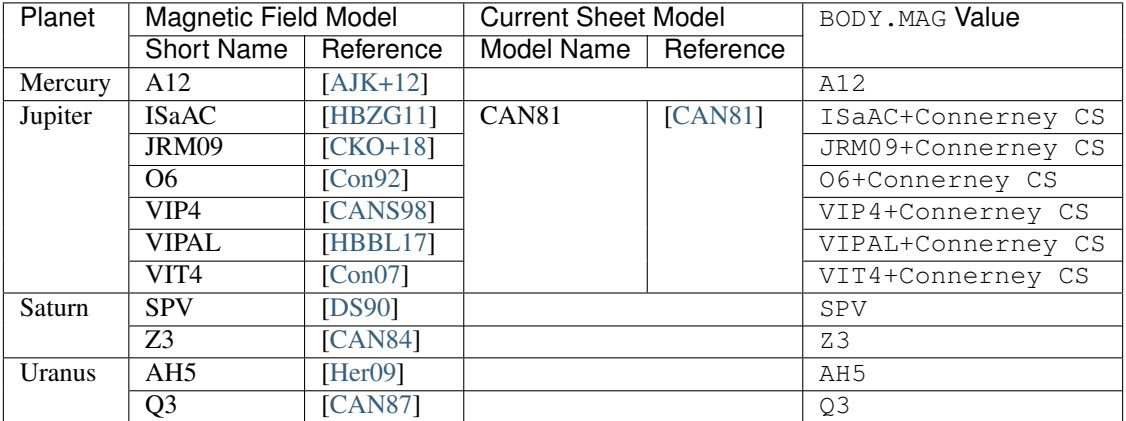

**FIVE**

# <span id="page-30-0"></span>**REFERENCES**

**SIX**

# **INDICES AND TABLES**

- <span id="page-32-0"></span>• genindex
- modindex
- search

### **BIBLIOGRAPHY**

- <span id="page-34-5"></span><span id="page-34-0"></span>[AJK+12] Brian J. Anderson, Catherine L. Johnson, Haje Korth, Reka M. Winslow, Joseph E. Borovsky, Michael E. Purucker, James A. Slavin, Sean C. Solomon, Maria T. Zuber, and Ralph L. McNutt Jr. Low-degree structure in mercury's planetary magnetic field. *Journal of Geophysical Research: Planets*, 2012. [doi:10.1029/2012JE004159.](https://doi.org/10.1029/2012JE004159)
- <span id="page-34-4"></span>[Bag94] Fran Bagenal. Empirical model of the io plasma torus: voyager measurements. *Journal of Geophysical Research: Space Physics*, 99(A6):11043–11062, 1994. [doi:10.1029/93JA02908.](https://doi.org/10.1029/93JA02908)
- <span id="page-34-6"></span>[Con92] J. E. P. Connerney. Doing more with Jupiter's magnetic field. In S. J. Bauer and H. O. Rucker, editors, *Planetary Radio Emissions III*, pages 13–33. Austria Acad. of Sci. Press, Vienna, 1992. URL: [https:](https://austriaca.at/?arp=0x0015cd0e) [//austriaca.at/?arp=0x0015cd0e.](https://austriaca.at/?arp=0x0015cd0e)
- <span id="page-34-9"></span>[Con07] J. E. P. Connerney. Planetary Magnetism. In Tilman Spohn, editor, *Treatise on Geophysics: Planets and Moons*, volume 10, pages 243–280. Elsevier, 2007.
- <span id="page-34-3"></span>[CAN81] J. E. P. Connerney, M. H. Acuna, and N. F. Ness. Modeling the Jovian current sheet and inner magnetosphere. *J. Geophys. Res.*, 86:8370–8384, 1981. [doi:10.1029/JA086iA10p08370.](https://doi.org/10.1029/JA086iA10p08370)
- <span id="page-34-11"></span>[CAN84] J. E. P. Connerney, M. H. Acuna, and N. F. Ness. The Z3 Model of Saturn's Magnetic Field and the Pioneer 11 Vector Helium Magnetometer Observations. *J. Geophys. Res.*, 89:7541–7544, 1984. [doi:10.1029/JA089iA09p07541.](https://doi.org/10.1029/JA089iA09p07541)
- <span id="page-34-13"></span>[CAN87] J. E. P. Connerney, M. H. Acuna, and N. F. Ness. The magnetic field of Uranus. *J. Geophys. Res.*, 92:15329–15336, 1987. [doi:10.1029/JA092iA13p15329.](https://doi.org/10.1029/JA092iA13p15329)
- <span id="page-34-7"></span>[CANS98] J. E. P. Connerney, M. H. Acuna, N. F. Ness, and T. Satoh. New Models of Jupiter's Magnetic Field Constrained by the Io Flux Tube Footprint. *J. Geophys. Res.*, 103:11929–11939, 1998. [doi:10.1029/97JA03726.](https://doi.org/10.1029/97JA03726)
- <span id="page-34-1"></span>[CKO+18] J. E. P. Connerney, S. Kotsiaros, R. J. Oliversen, J. R. Espley, J. L. Joergensen, P. S. Joergensen, J. M. G. Merayo, and et al. A New Model of Jupiter's Magnetic Field From Juno's First Nine Orbits. *Geophys. Res. Lett.*, 45:2590–2596, 2018. [doi:10.1007/s11214-009-9621-7.](https://doi.org/10.1007/s11214-009-9621-7)
- <span id="page-34-10"></span>[DS90] Davis, L. Jr and E. Smith. A Model of Saturn's Magnetic Field Based on All Available Data. *J. Geophys. Res.*, 95:15257–15261, 1990. [doi:10.1029/JA095iA09p15257.](https://doi.org/10.1029/JA095iA09p15257)
- <span id="page-34-12"></span>[Her09] F. Herbert. Aurora and magnetic field of uranus. *J. Geophys. Res.*, 2009. [doi:10.1029/2009JA014394.](https://doi.org/10.1029/2009JA014394)
- <span id="page-34-8"></span>[HBBL17] S. L. G. Hess, B. Bonfond, F. Bagenal, and L. Lamy. A Model of the Jovian Internal Field Derived from in-situ and Auroral Constraints. In *PRE8 Proceedings*, volume 8. Austrian Academy of Science, 2017. [doi:10.1553/PRE8s157.](https://doi.org/10.1553/PRE8s157)
- <span id="page-34-2"></span>[HBZG11] S. L. G. Hess, B. Bonfond, P. Zarka, and D. Grodent. Model of the Jovian Magnetic Field Topology Constrained by the Io Auroral Emissions. *J. Geophys. Res.*, 116:177, 2011. [doi:10.1029/2010JA016262.](https://doi.org/10.1029/2010JA016262)
- <span id="page-35-3"></span>[HCZ08] SLG Hess, B Cecconi, and Philippe Zarka. Modeling of Io-Jupiter Decameter Arcs, Emission Beaming and Energy Source. *Geophys. Res. Lett.*, 2008.
- <span id="page-35-4"></span>[HTK98] David P. Hinson, Joseph D. Twicken, and E. Tuna Karayel. Jupiter's ionosphere: new results from voyager 2 radio occultation measurements. *Journal of Geophysical Research: Space Physics*, 103(A5):9505–9520, 1998. [doi:10.1029/97JA03689.](https://doi.org/10.1029/97JA03689)
- <span id="page-35-0"></span>[LHC+19] C K Louis, S L G Hess, B Cecconi, P Zarka, L Lamy, S Aicardi, and A Loh. ExPRES: an Exoplanetary and Planetary Radio Emissions Simulator. *Astronomy and Astrophysics*, 627:A30, 2019. [doi:10.1051/0004-](https://doi.org/10.1051/0004-6361/201935161) [6361/201935161.](https://doi.org/10.1051/0004-6361/201935161)
- <span id="page-35-1"></span>[LLZ+17a] C K Louis, L Lamy, P Zarka, B Cecconi, and S L G Hess. Detection of Jupiter decametric emissions controlled by Europa and Ganymede with Voyager/PRA and Cassini/RPWS. *J. geophys. Res. Space Physics*, 122:1–20, September 2017.
- <span id="page-35-2"></span>[LLZ+17b] C K Louis, L Lamy, P Zarka, B Cecconi, M Imai, W S Kurth, G Hospodarsky, S L G Hess, X Bonnin, S J Bolton, J E P Connerney, and S M Levin. Io-Jupiter decametric arcs observed by Juno/Waves compared to ExPRES simulations. *Geophys. Res. Lett.*, pages 1–17, 2017.
- <span id="page-35-5"></span>[Wu85] Chi-Wei Wu. Kinetic cyclotron and synchroton Maser instabilities: Radio emission processes by direct amplification of radiation. *Space Sci. Rev.*, 41:215–298, 1985.